# *illumina*<sup>®</sup>

# Illumina COVIDSeq Test

Reference Guide

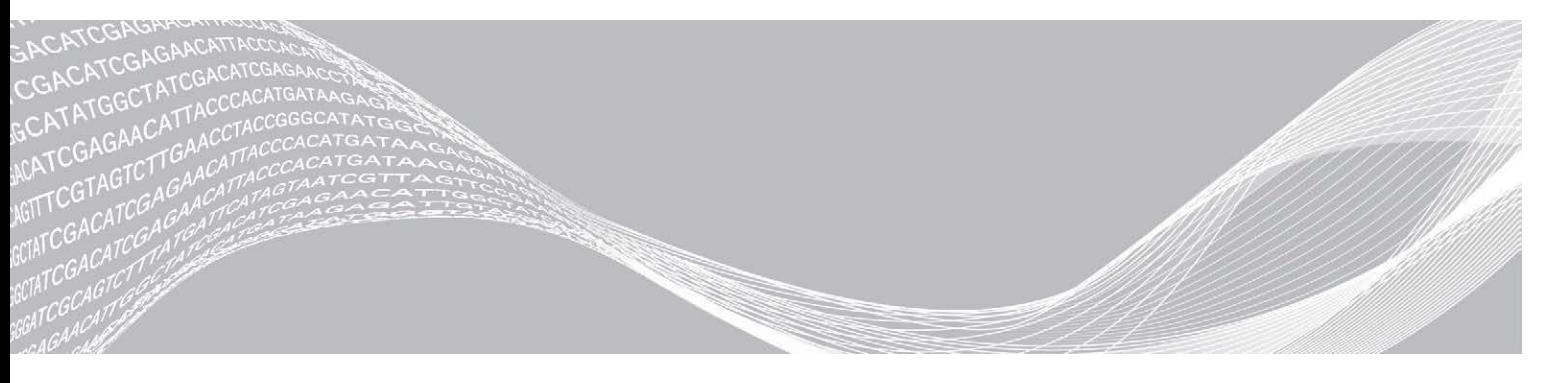

Document # 1000000126053 v04 April 2021 For Research Use Only. Not for use in diagnostic procedures. ILLUMINA PROPRIETARY

This document and its contents are proprietary to Illumina, Inc. and its affiliates ("Illumina"), and are intended solely for the contractual use of its customer in connection with the use of the product(s) described herein and for no other purpose. This document and its contents shall not be used or distributed for any other purpose and/or otherwise communicated, disclosed, or reproduced in any way whatsoever without the prior written consent of Illumina. Illumina does not convey any license under its patent, trademark, copyright, or common-law rights nor similar rights of any third parties by this document.

The instructions in this document must be strictly and explicitly followed by qualified and properly trained personnel in order to ensure the proper and safe use of the product(s) described herein. All of the contents of this document must be fully read and understood prior to using such product(s).

FAILURE TO COMPLETELY READ AND EXPLICITLY FOLLOW ALL OF THE INSTRUCTIONS CONTAINED HEREIN MAY RESULT IN DAMAGE TO THE PRODUCT(S), INJURY TO PERSONS, INCLUDING TO USERS OR OTHERS, AND DAMAGE TO OTHER PROPERTY, AND WILL VOID ANY WARRANTY APPLICABLE TO THE PRODUCT(S).

ILLUMINA DOES NOT ASSUME ANY LIABILITY ARISING OUT OF THE IMPROPER USE OF THE PRODUCT(S) DESCRIBED HEREIN (INCLUDING PARTS THEREOF OR SOFTWARE).

© 2021 Illumina, Inc. All rights reserved.

All trademarks are the property of Illumina, Inc. or their respective owners. For specific trademark information, see [www.illumina.com/company/legal.html.](http://www.illumina.com/company/legal.html)

# <span id="page-2-0"></span>Revision History

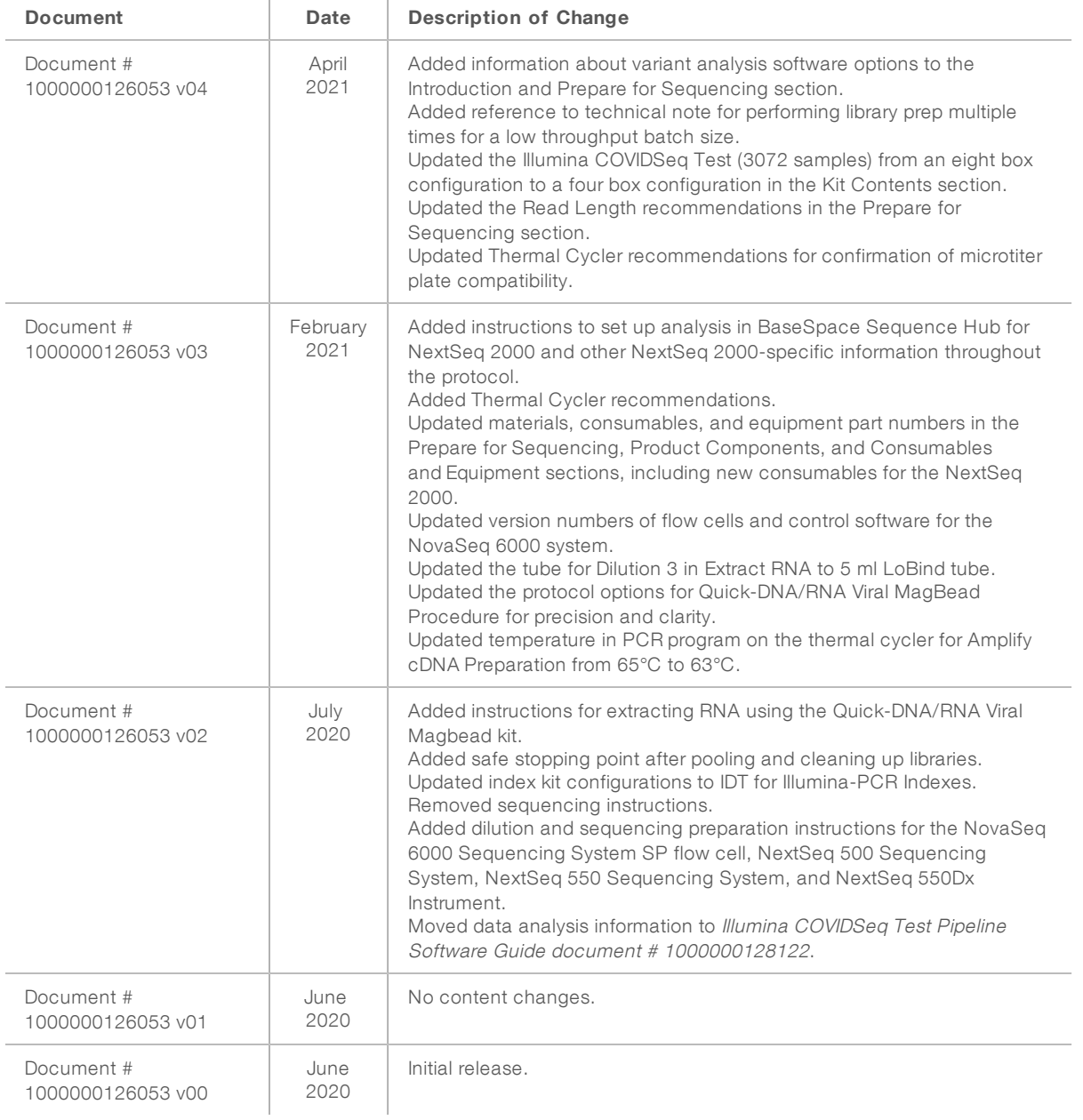

# Table of Contents

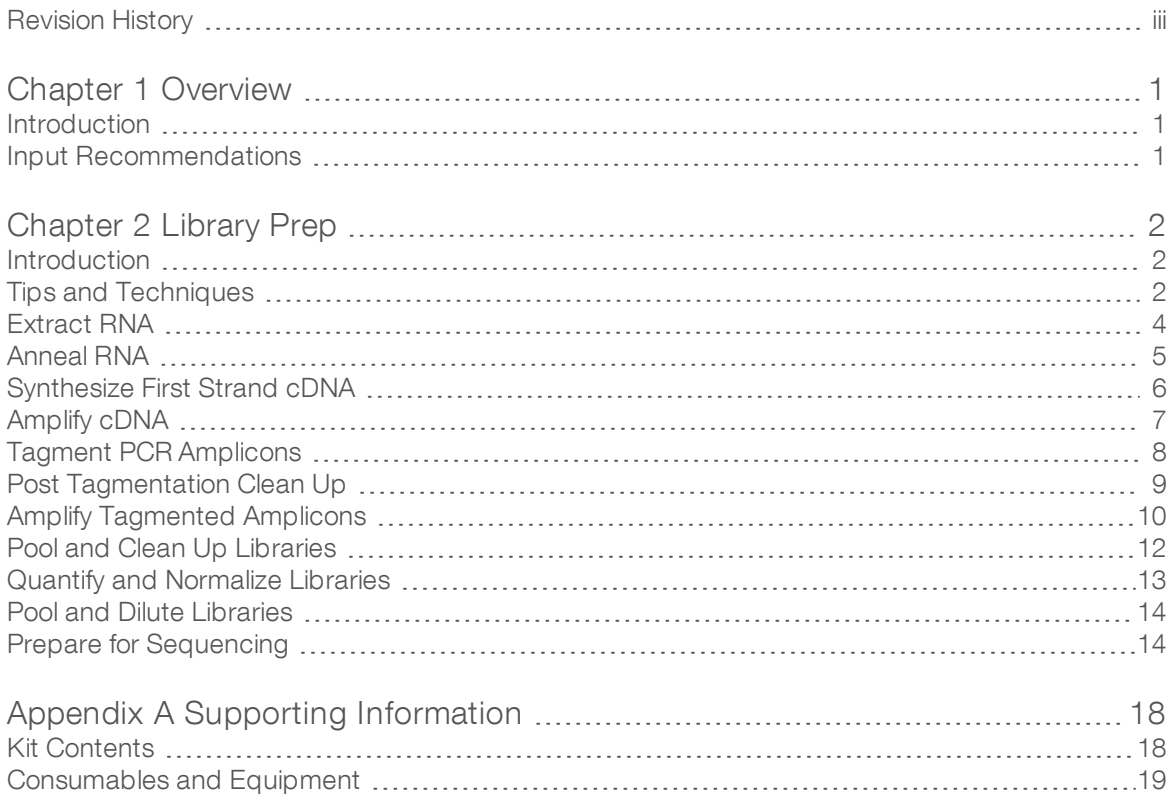

# <span id="page-4-0"></span>Chapter 1 Overview

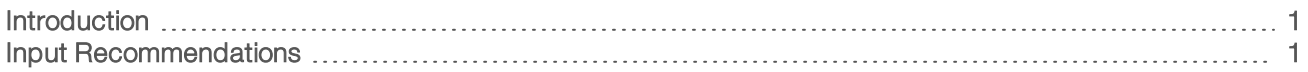

### <span id="page-4-1"></span>Introduction

This guide explains how to detect the SARS-CoV-2 virus using the Illumina COVIDSeq Test.

The Illumina COVIDSeq Test offers:

- $\triangleright$  RNA extraction from decontaminated nasopharyngeal (NP), oropharyngeal (OP), and nasal swab samples, as well as mid-turbinate specimens collected from individuals who meet COVID-19 clinical or epidemological criteria, using the QIAamp Viral RNA Mini Kit or Quick-DNA/RNA Viral Magbead Kit.
- Preparation of up to 3072 samples for high-throughput sequencing using the NovaSeq 6000 Sequencing System or up to 384 samples using the NextSeq 500/550 Sequencing Systems, NextSeq 550Dx Instrument in RUO mode, or NextSeq 2000 Sequencing System.
- ▶ Qualitative detection of SARS-CoV-2 RNA using either the Illumina DRAGEN COVIDSeg Test Pipeline locally or with the Illumina DRAGEN COVIDSeq Test app on BaseSpace Sequence Hub.

You can also perform surveillance using either the DRAGEN COVID Pipeline with the COVID Lineage Tools locally or with the DRAGEN COVID Lineage app on BaseSpace Sequence Hub.

## <span id="page-4-2"></span>Input Recommendations

The Illumina COVIDSeq Test supports patient samples derived from nasopharyngeal (NP), oropharyngeal (OP), and nasal swabs. Transport samples according to the governing regulations for the transport of etiologic agents applicable to your region.

Store samples according to the instructions from the manufacturer. Exceeding the storage times can negatively impact test results.

The following sample factors might affect SARS-CoV-2 detection:

- Sample collection methods, patient factors, and/or the stage of the infection.
- Viral RNA degradation during shipping and storage. RNA degradation can produce false-negative results.

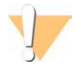

#### CAUTION

Handle all specimens as infectious reagents.

# <span id="page-5-0"></span>Chapter 2 Library Prep

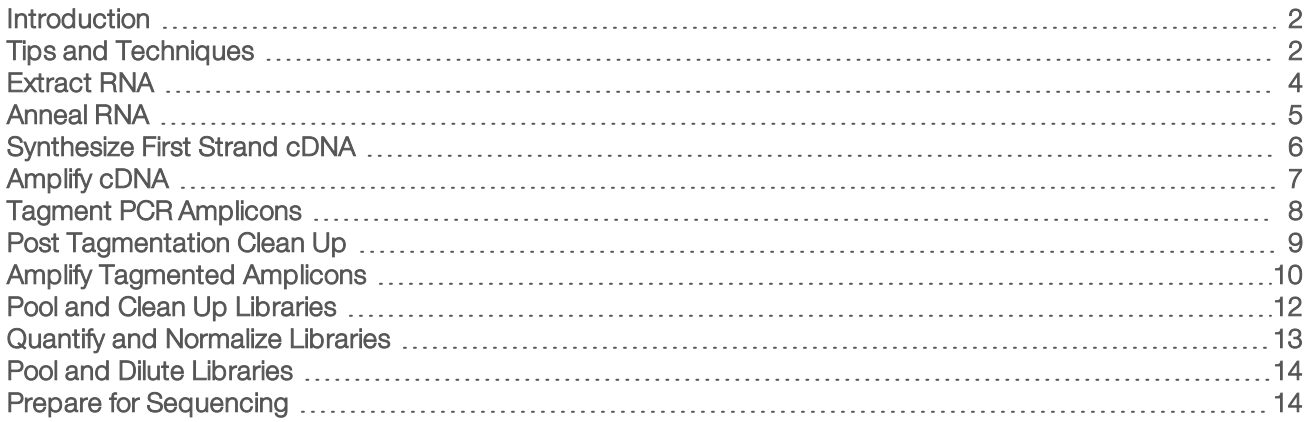

## <span id="page-5-1"></span>Introduction

This chapter describes library preparation using the Illumina COVIDSeq Test.

- $\triangleright$  Confirm kit contents and make sure that you have the required equipment and consumables. See Supporting Information [on page 18.](#page-21-0)
- Follow the protocols in the order shown, using the specified volumes and incubation parameters.
- $\blacktriangleright$  Make sure reagents are not expired. Using expired reagents might negatively affect performance.
- $\blacktriangleright$  If performing library prep multiple times for a low throughput (LT) batch size (ie, 96 samples or fewer), refer to the Illumina Technical Note Aliquot Procedure for Illumina COVIDSeq Test (RUO version) Kit Reagents.
- Do not allow multiple freeze-thaw cycles for CPC HT. If performing library prep multiple times, aliquot CPC HT into low-bind tubes, and then store at -85°C to -65°C.
- Do not allow more than 8 freeze-thaw cycles for all reagents, excluding CPC HT.
- Include one no template control (NTC) and one positive control per 96-well plate. The internal process control is included in the Illumina COVIDSeq Test.
- $\triangleright$  Sequence libraries as soon as possible after pooling. Pooled libraries are stable for up to 30 days at -25 $^{\circ}$ C to -15°C.

## <span id="page-5-2"></span>Tips and Techniques

Unless a safe stopping point is specified in the protocol, proceed immediately to the next step.

#### Avoiding Contamination

- ▶ Use proper laboratory practices to prevent nuclease and PCR product contamination. Nuclease and PCR product contamination can cause inaccurate and unreliable results.
- **EXECT** Perform library preparation in a RNase/DNase-free environment. Thoroughly decontaminate work areas with a RNAse/DNase-inhibiting solution, such as RNAseZap and DNAzap.
- $\triangleright$  Use fresh tips and fresh consumable labware between samples and dispensing reagents.
- ▶ Use aerosol-resistant tips to reduce the risk of carry over and sample to sample cross contamination.
- Due to the potential for contamination, take extreme care to make sure that well contents remain fully in the well. Do not splash contents.

Document # 1000000126053 v04 For Research Use Only. Not for use in diagnostic procedures.

- Do not use aerosol bleach sprays when performing library preparation. Trace bleach contamination can lead to assay failure.
- $\triangleright$  Use a unidirectional workflow when moving from pre-amplification to post-amplification environments.

#### Sealing and Unsealing the Plate

- $\blacktriangleright$  Always seal the 96-well plate before the following steps in the protocol:
	- $\blacktriangleright$  Shaking steps
	- $\blacktriangleright$  Vortexing steps
	- $\blacktriangleright$  Centrifuge steps
	- $\blacktriangleright$  Thermal cycling steps
- $\triangleright$  To seal the plate, apply the adhesive cover to the plate and then seal with a wedge or rubber roller.
- Make sure the edges and wells are completely sealed to reduce the risk of cross-contamination and evaporation.
- $\blacktriangleright$  Microseal 'B' adhesive seals are effective at -40°C to 110°C, and suitable for skirted or semiskirted PCR plates. Use Microseal 'B' for shaking, centrifuging, and long-term storage.
- Before unsealing:
	- $\triangleright$  Briefly centrifuge the 96-well plate at 1000  $\times$  g for 1 minute. For bead steps, centrifuge at 500  $\times$  g for 1 minute.
	- $\blacktriangleright$  Place the plate on a flat surface before slowly removing the seal.

#### Plate Transfers

- When transferring volumes between plates, transfer the specified volume from each well of a plate to the corresponding well of the other plate.
- $\blacktriangleright$  If beads are aspirated into the pipette tips, dispense back to the plate on the magnetic stand and wait until the liquid is clear (~2 minutes).

### **Centrifugation**

 $\triangleright$  Centrifuge as needed at any step in the procedure to consolidate liquid or beads in the bottom of the well, and to prevent sample loss.

#### Handling Beads

- $\blacktriangleright$  Pipette bead suspension slowly to prevent splashing and bubbles.
- $\blacktriangleright$  When mixing, mix thoroughly.
- $\triangleright$  To avoid sample loss, confirm that no beads remain in pipette tips after resuspension and mixing steps.
- $\blacktriangleright$  When washing beads:
	- $\triangleright$  Use the appropriate magnet for the plate.
	- $\triangleright$  Dispense liquid so that beads on the side of the wells are wetted.
	- $\blacktriangleright$  Keep the plate on the magnet until the instructions specify to remove it.
	- $\triangleright$  Do not agitate the plate while on the magnetic stand. Do not disturb the bead pellet.

## <span id="page-7-0"></span>Extract RNA

This step extracts RNA from decontaminated viral transport medium tubes. You can extract RNA using the Quick-DNA/RNA Viral MagBead, Zymo Research, part # R2141 or the QIAamp Viral RNA Mini Kit, Qiagen, part # 52906. Follow the procedure corresponding to your extraction method.

#### **Consumables**

- ELB HT (Elution Buffer HT)
- **DECATE:** COVIDSeq Positive Control HT)
- $\blacktriangleright$  1.7 ml LoBind tubes
- $\triangleright$  5 ml LoBind tubes
- ▶ [Quick-DNA/RNA Viral MagBead] 2000 µl 96 deep well plate

#### About Reagents

- ▶ Aliquot CPC HT into low-bind tubes. Store at -85°C to -65°C
- $\triangleright$  Vortex before each use

## Preparation

1 Prepare the following consumables:

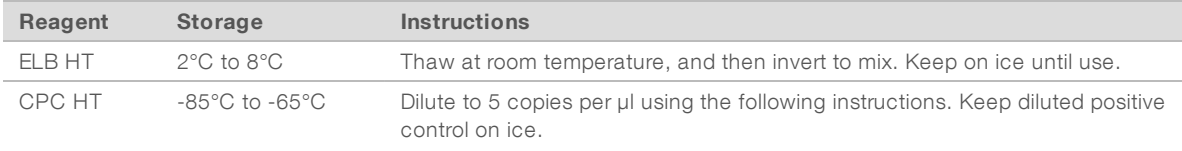

- 2 Dilute CPC HT as follows.
	- a Label a 1.7 ml tube Dilution 1.
	- b Add the following volumes to the tube in the order listed.
		- $\triangleright$  CPC HT (5 µl)
		- $\blacktriangleright$  ELB HT (495 µl)

These volumes produce 10000 copies per µl.

- c Pulse vortex to mix.
- 3 Dilute CPC HT a second time as follows.
	- a Label a 1.7 ml tube Dilution 2.
	- b Add the following volumes to the tube in the order listed.
		- $\triangleright$  Dilution 1 (5 µl)
		- $\blacktriangleright$  ELB HT (495 µl)

These volumes produce 100 copies per µl.

- c Pulse vortex to mix.
- 4 Dilute CPC HT a third time as follows.
	- a Label a 5 ml tube Dilution 3.
- b Add the following volumes to the tube in the order listed.
	- $\triangleright$  Dilution 2 (200 µl)
	- $\blacktriangleright$  ELB HT (3.8 ml)
	- These volumes produce 5 copies per µl.
- c Pulse vortex to mix.

## Quick-DNA/RNA Viral MagBead Procedure

- 1 For each sample, add 400 µl patient sample to a new deep-well plate. For every 94 samples, include one tube of dilution 3 CPC HT (positive control) and ELB HT (no template control).
- 2 To extract RNA, use the Quick-DNA/RNA Viral MagBead. For information, see Quick-DNA/RNA Viral MagBead Instruction Manual from Zymo Research. Use the following protocol options:
	- **EXECT:** Before adding MagBinding Beads, pipette up and down ten times to mix.
	- ► After adding 20 µl MagBinding Beads, pipette up and down ten times to mix, and then shake at 1500 rpm for 10 minutes.

## QIAamp Viral RNA Mini Kit Procedure

- 1 For each sample, add 140 µl patient sample to new 1.7 ml microcentrifuge tube. For every 94 samples, include one tube of dilution 3 CPC HT (positive control) and ELB HT (no template control).
- 2 To extract RNA, use the QIAamp Viral RNA Mini Kit. For information, see QIAmp Viral RNA Mini Handbook (document # HB-0354-006) available on the QIAGEN website. Use the following protocol options:
	- $\blacktriangleright$  Purify viral RNA using the spin protocol.
	- $\blacktriangleright$  Incubate elution for at least 1 minute.
	- Elute in 30  $\mu$ I Buffer AVE instead of 60  $\mu$ I.

## <span id="page-8-0"></span>Anneal RNA

During this process the extracted RNA is annealed using random hexamers to prepare for cDNA synthesis.

#### **Consumables**

- EPH3 HT (Elution Prime Fragment 3HC Mix)
- 96-well PCR Plate
- Microseal 'B' adhesive seals

#### About Reagents

 $\triangleright$  Vortex before each use

## Preparation

1 Prepare the following consumables:

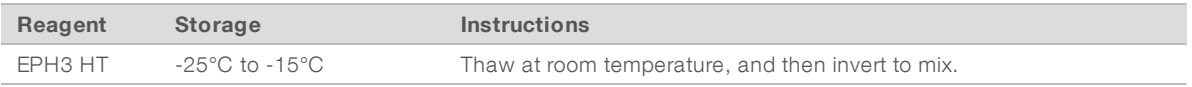

2 Save the following COVIDSeq Anneal program on the thermal cycler:

- $\blacktriangleright$  Choose the preheat lid option
- $\blacktriangleright$  Set the reaction volume to 17 µl
- $\blacktriangleright$  65°C for 3 minutes
- $\blacktriangleright$  Hold at 4 $^{\circ}$ C

## **Procedure**

- 1 Label new PCR plate CDNA1.
- 2 Add 8.5 µl EPH3 HT to each well.
- 3 Add 8.5 µl eluted sample to each well.
- 4 Seal and shake at 1600 rpm for 1 minute.
- 5 Centrifuge at  $1000 \times g$  for 1 minute.
- <span id="page-9-0"></span>6 Place on the preprogrammed thermal cycler and run the COVIDSeq Anneal program.

## Synthesize First Strand cDNA

This step reverse transcribes the RNA fragments primed with random hexamers into first strand cDNA using reverse transcriptase.

#### **Consumables**

- **FSM HT (First Strand Mix HT)**
- **NORTHT (Reverse Transcriptase HT)**
- $\blacktriangleright$  1.7 ml tubes (1 per 96-well sample plate)
- $\blacktriangleright$  Microseal 'B' adhesive seal

## Preparation

1 Prepare the following consumables:

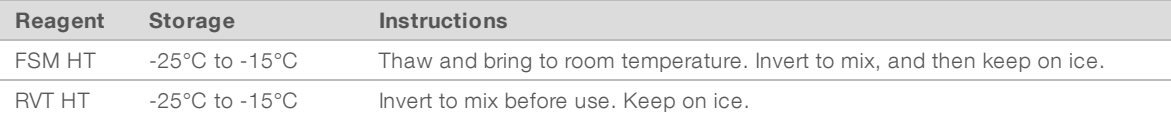

- 2 Save the following COVIDSeq FSS program on the thermal cycler:
	- $\blacktriangleright$  Choose the preheat lid option
	- $\blacktriangleright$  Set the reaction volume to 25 µl
	- $\blacktriangleright$  25°C for 5 minutes
	- $\blacktriangleright$  50°C for 10 minutes
	- $\blacktriangleright$  80°C for 5 minutes
	- $\blacktriangleright$  Hold at 4 $^{\circ}$ C

## Procedure

- 1 In a 1.7 ml tube, combine the following volumes to prepare First Strand cDNA Master Mix. Multiply each volume by the number of samples.
	- $\triangleright$  FSM HT (9 µl)
	- $\triangleright$  RVT HT (1 µl)

Reagent overage is included to account for small pipetting errors.

- 2 Add 8 µl master mix to each well of the CDNA1 plate.
- 3 Seal and shake at 1600 rpm for 1 minute.
- 4 Centrifuge at 1000 × g for 1 minute.
- 5 Place on the preprogrammed thermal cycler and run the COVIDSeq FSS program.

#### SAFE STOPPING POINT

<span id="page-10-0"></span>If you are stopping, seal the plate and store at -25°C to -15°C for up to 7 days.

#### Amplify cDNA

This step uses two separate PCR reactions to amplify cDNA.

#### **Consumables**

- **IFM HT (Illumina PCR Mix HT)**
- **DECAPTE:** COVIDSeq Primer Pool 1 HT)
- **DE CPP2 HT (COVIDSeq Primer Pool 2 HT)**
- $\blacktriangleright$  Nuclease-free water
- $\triangleright$  15 ml tube (2 for four 96-well sample plates)
- $\triangleright$  96-well PCR plates (3)
- $\triangleright$  Microseal 'B' adhesive seal

### Preparation

1 Prepare the following consumables:

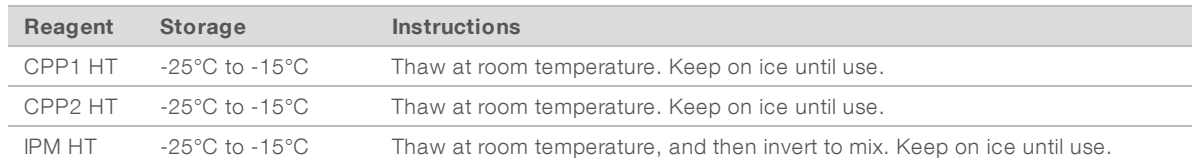

- 2 Save the following COVIDSeq PCR program on the thermal cycler:
	- $\blacktriangleright$  Choose the preheat lid option
	- $\blacktriangleright$  Set the reaction volume to 25 µ
	- $\blacktriangleright$  98°C for 3 minutes
	- $\triangleright$  35 cycles of:
		- ▶ 98°C for 15 seconds
		- $\blacktriangleright$  63°C for 5 minutes
	- $\blacktriangleright$  Hold at 4°C

#### Procedure

1 Label two new PCR plates COV1 and COV2. The plates represent two separate PCR reactions on each sample and control in the CNDA1 plate. 2 In a 15 ml tube, combine the following volumes to prepare COVIDSeq PCR 1 Master Mix and COVIDSeq PCR 2 Master Mix. Multiply each volume by the number of samples.

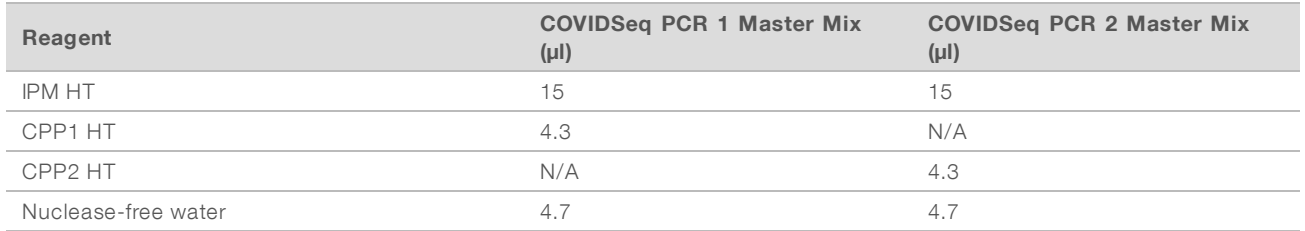

Reagent overage is included to account for small pipetting errors.

- 3 Add 20 µl COVIDSeq PCR 1 Master Mix to each well of the COV1 plate corresponding to each well of the CDNA1 plate.
- 4 Add 5 µl first strand cDNA synthesis from each well of the CDNA1 plate to the corresponding well of the COV1 plate.
- 5 Add 20 µl COVIDSeq PCR 2 Master Mix to each well of the COV2 plate corresponding to each well of the CDNA1 plate.
- 6 Add 5 µl first strand cDNA synthesis from each well of the CDNA1 plate to the corresponding well of the COV2 plate.
- 7 Seal and shake at 1600 rpm for 1 minute.
- 8 Centrifuge at 1000 x g for 1 minute.
- 9 Place in the preprogrammed thermal cycler and run the COVIDSeq PCR program.

#### SAFE STOPPING POINT

<span id="page-11-0"></span>If you are stopping, seal the plate and store at -25°C to -15°C for up to 3 days.

## Tagment PCR Amplicons

This step uses EBLTS HT to tagment PCR amplicons, which is a process that fragments and tags the PCR amplicons with adapter sequences.

#### **Consumables**

- **EBLTS HT (Enrichment BLT HT)**
- **TB1 HT (Tagmentation Buffer 1 HT)**
- Nuclease-free water
- $\blacktriangleright$  1.7 ml tube
- $\blacktriangleright$  15 ml tube (1 per four 96-well sample plates)
- Microseal 'B' adhesive seal

#### About Reagents

Store EBLTS HT upright at temperatures above  $2^{\circ}$ C. Make sure beads are always submerged in the buffer.

If beads are adhered to the side or top of the 96-well plate, centrifuge at 500  $\times$  g for 1 minute, and then pipette to resuspend.

## Preparation

1 Prepare the following consumables:

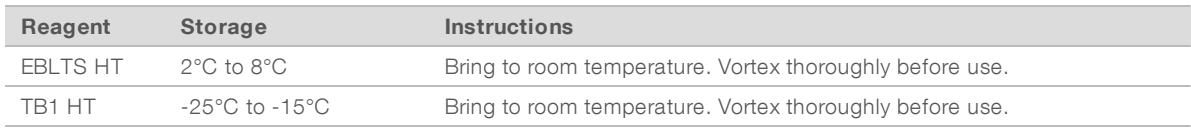

- 2 If COV1 and COV2 plates were stored frozen, prepare as follows.
	- a Thaw at room temperature.
	- b Check seals, and then shake at 1600 rpm for 1 minute.
	- c Centrifuge at 1000 x g for 1 minute.
- 3 Save the following COVIDSeq TAG program on the thermal cycler:
	- $\blacktriangleright$  Choose the preheat lid option
	- $\blacktriangleright$  Set the reaction volume to 50 µl
	- $\blacktriangleright$  55°C for 5 minutes
	- $\blacktriangleright$  Hold at 10 $^{\circ}$ C

### Procedure

- 1 Label a new PCR plate TAG1.
- 2 Combine COV1 and COV2 as follows.
	- a Transfer 10 µl from each well of the COV1 plate to the corresponding well of the TAG1 plate.
	- b Transfer 10 µl from each well of the COV2 plate to each well of the TAG1 plate containing COV1.
- 3 In a 15 ml tube, combine the following volumes to prepare Tagmentation Master Mix. Multiply each volume by the number of samples.
	- $\triangleright$  TB1 HT (12 µl)
	- $\blacktriangleright$  EBLTS HT (4 µl)
	- $\triangleright$  Nuclease-free water (20 µl)
- 4 Add 30 µl master mix to each well in TAG1 plate.
- 5 Seal and shake at 1600 rpm for 1 minute.
- <span id="page-12-0"></span>6 Place on the preprogrammed thermal cycler and run the COVIDSeq TAG program.

## Post Tagmentation Clean Up

This step washes the adapter-tagged amplicons before PCR amplification.

#### **Consumables**

- ST2 HT (Stop Tagment Buffer 2 HT)
- TWB HT (Tagmentation Wash Buffer HT)
- Microseal 'B' adhesive seal

#### About Reagents

- Dispense ST2 HT and TWB HT slowly to minimize foaming.
- **Dispense TWB HT directly onto beads.**

## Preparation

1 Prepare the following consumables:

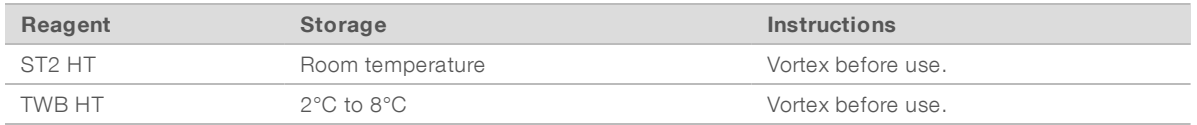

### **Procedure**

- 1 Centrifuge the TAG1 plate at 500 x g for 1 minute.
- 2 Add 10 µl ST2 HT to each well of the TAG1 plate.
- 3 Seal and shake at 1600 rpm for 1 minute.
- 4 Incubate at room temperature for 5 minutes.
- 5 Centrifuge at  $500 \times g$  for 1 minute.
- 6 Place on the magnetic stand and wait until the liquid is clear (~3 minutes).
- 7 Inspect for bubbles on the seal. If present, centrifuge at 500 x g for 1 minute, and then place on the magnetic stand (~3 minutes).
- 8 Remove and discard all supernatant.
- 9 Wash beads as follows.
	- a Remove from the magnetic stand.
	- b Add 100 µl TWB HT to each well.
	- c Seal and shake at 1600 rpm for 1 minute.
	- d Centrifuge  $500 \times g$  for 1 minute.
	- e Place on the magnetic stand and wait until the liquid is clear (~3 minutes).
	- f For first wash only, remove and discard all supernatant from each well.
- 10 Wash beads a second time.

<span id="page-13-0"></span>Leave supernatant in plate for second wash to prevent beads from overdrying.

### Amplify Tagmented Amplicons

This step amplifies the tagmented amplicons using a PCR program. The PCR step adds prepaired 10 base pair Index 1 (i7) adapters, Index 2 (i5) adapters, and sequences required for sequencing cluster generation.

#### **Consumables**

- **EPM HT (Enhanced PCR Mix HT)**
- $\blacktriangleright$  Index adapters (IDT for Illumina-PCR Indexes Set 1, 2, 3, 4)
- Nuclease-free water
- 15 ml tubes (1 per two 96-well sample plates)
- ▶ 96-well PCR plate

#### About Reagents

- $\blacktriangleright$  Index adapter plates
	- $\triangleright$  Do not add samples to the index plate wells.
	- $\blacktriangleright$  Index plate wells cannot be reused.

## Preparation

1 Prepare the following consumables:

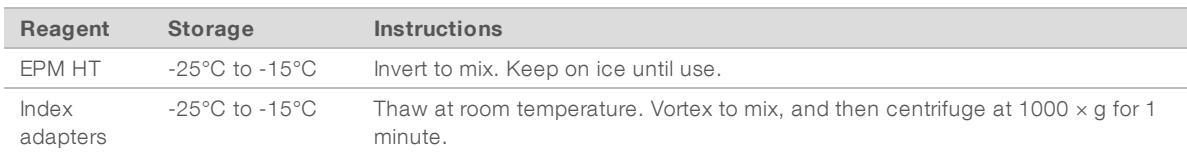

- 2 Open each prepared index adapter plate seal as follows. Use a new PCR plate for each different index set.
	- a Align a new 96-well PCR plate above the index adapter plate, and then press down to puncture the foil seal.
	- b Discard the PCR plate.
- 3 Save the following COVIDSeq TAG PCR program on the thermal cycler:
	- $\blacktriangleright$  Choose the preheat lid option and set to 100 $^{\circ}$ C
	- $\blacktriangleright$  Set the reaction volume to 50 µ
	- $\blacktriangleright$  72°C for 3 minutes
	- $\blacktriangleright$  98°C for 3 minutes
	- $\triangleright$  7 cycles of:
		- ▶ 98°C for 20 seconds
		- $\triangleright$  60°C for 30 seconds
		- $\blacktriangleright$  72°C for 1 minute
	- ▶ 72°C for 3 minutes
	- $\blacktriangleright$  Hold at 10 $^{\circ}$ C

### **Procedure**

- 1 In a 15 ml tube, combine the following volumes to prepare PCR Master Mix. Multiply each volume by the number of samples.
	- $\blacktriangleright$  EPM HT (24 µl)
	- $\triangleright$  Nuclease-free water (24 µl)
- 2 Vortex PCR Master Mix to mix.
- 3 Keep the TAG1 plate on magnetic stand and remove TWB HT.
- 4 Use a 20 µl pipette to remove any remaining TWB HT.
- 5 Remove the TAG1 plate from the magnetic stand.
- 6 Add 40 µl PCR Master Mix to each well.
- 7 Add 10 µl index adapters to each well of the PCR plate.

- 8 Seal and shake at 1600 rpm for 1 minute.
- 9 If liquid is visible on the seal, centrifuge at 500 x g for 1 minute.
- 10 Inspect to make sure beads are resuspended. To resuspend, set your pipette to 35 µl with the plunger down, and then slowly pipette to mix.
- <span id="page-15-0"></span>11 Place on the preprogrammed thermal cycler and run the COVIDSeq TAG PCR program.

## Pool and Clean Up Libraries

This step combines libraries from each 96-well sample plate into one 1.7 ml tube. Libraries of optimal size are then bound to magnetic beads, and fragments that are too small or large are wash away.

#### **Consumables**

- **IFB** (Illumina Tune Beads)
- RSB HT (Resuspension Buffer HT)
- Freshly prepared 80% ethanol (EtOH)
- 1.7 ml tube (2 per 96-well sample plate)
- $\blacktriangleright$  PCR 8-tube strip

#### About Reagents

- u ITB
	- $\blacktriangleright$  Vortex before each use.
	- $\triangleright$  Vortex frequently to make sure that beads are evenly distributed.
	- $\blacktriangleright$  Aspirate and dispense slowly due to the viscosity of the solution.

## Preparation

1 Prepare the following consumables:

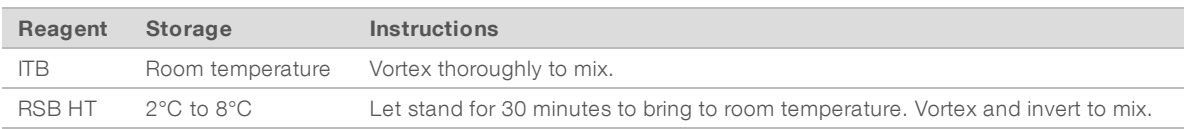

2 Prepare 80% EtOH from absolute EtOH.

### Procedure

- 1 Centrifuge the TAG1 plate at  $500 \times g$  for 1 minute.
- 2 Place on the magnetic stand and wait until the liquid is clear (~3 minutes).
- 3 To pool libraries, do as follows. Repeat the steps for each additional sample plate.
	- a Use a 20 µl eight-channel pipette to transfer 5 μl library from each well of the PCR plate to a PCR 8 tube strip. Change tips after each column.

These volumes result in 60 µl pooled library per row.

- b Label a new 1.7 ml tube Pooled ITB.
- c Transfer 55 µl pooled library from each well of the PCR 8-tube strip into the Pooled ITB tube.

For each sample plate, these volumes results in 440 µl pools of pooled libraries.

If processing 3072 samples, these steps result in 32 Pooled ITB tubes.

- 4 Vortex the Pooled ITB tubes to mix, and then centrifuge briefly.
- 5 Vortex ITB to resuspend.
- 6 Add ITB using the resulting volume of Pooled ITB tube volume multiplied by 0.9. For example, for 96 samples, add 396 µl ITB to each tube.
- 7 Vortex to mix.
- 8 Incubate at room temperature for 5 minutes.
- 9 Centrifuge briefly.
- 10 Place on the magnetic stand and wait until the liquid is clear (~5 minutes).
- 11 Remove and discard all supernatant.
- 12 Wash beads as follows.
	- a Keep on the magnetic stand and add 1000 µl fresh 80% EtOH to each tube.
	- b Wait 30 seconds.
	- c Remove and discard all supernatant.
- 13 Wash beads a second time.
- 14 Use a 20 µl pipette to remove all residual EtOH.
- 15 Add 55 µl RSB HT.
- 16 Vortex to mix, and then centrifuge briefly.
- 17 Incubate at room temperature for 2 minutes.
- 18 Place on the magnetic stand and wait until the liquid is clear (~2 minutes).
- 19 Transfer 50 µl supernatant from each Pooled ITB tube to a new microcentrifuge tube.

#### SAFE STOPPING POINT

<span id="page-16-0"></span>If you are stopping, cap the tube and store at -25°C to -15°C for up to 30 days.

## Quantify and Normalize Libraries

- 1 Analyze 2 µl library pool using a Qubit dsDNA HS Assay kit. If libraries are outside the standard range, dilute to 1:10 concentration, and analyze again.
- 2 Calculate the molarity value using the following formula.
	- $\triangleright$  Use 400 bp as the average library size.

$$
\frac{Library\;concentration\; ng/\mu l}{\frac{g}{mol}\;x\;average\;library\; size\; (bp)} x10^6 = \textit{Molarity}\;\bigg(nM\bigg)
$$

3 Dilute each library pool to a minimum of 30 µl at a normalized concentration 4 nM using RSB HT.

## <span id="page-17-0"></span>Pool and Dilute Libraries

This step pools and dilutes libraries to the starting concentration for your sequencing system. After diluting to the starting concentration, libraries are ready to be denatured and diluted to the final loading concentration.

1 For each set of 384 samples, combine 25 µl of each normalized pool containing index adapter set 1, 2, 3, 4 in a new microcentrifuge tube. Do not combine pools with the same index adapter set. This step produces a final pool of 384 samples diluted to a starting concentration of 4 nM. For each sequencing system, the following are the number of samples required per flow cell.

- ▶ NextSeq 500/550 HO flow cell, NextSeq 550Dx HO flow cell, or NextSeq 1000/2000 P2 flow cell: 384 samples per flow cell.
- NoveSeq 6000 system SP flow cell: 384 samples per lane and 768 total samples per flow cell.
- NovaSeq 6000 system S4 flow cell: 384 samples per lane and 1536 total samples per flow cell.
- 2 Follow the denature and dilute instructions for your system to dilute to the final loading concentration.
	- ► For the NextSeq 500/550 Sequencing System and NextSeq 550Dx Sequencing System, see the NextSeq System Denature and Dilute Libraries Guide (document # 15048776).
	- For the NovaSeq 6000 Sequencing System, see the NovaSeq 6000 Denature and Dilute Libraries Guide (document # 1000000106351).
	- For the NextSeq 2000 Sequencing System, see the NextSeq 1000/2000 Sequencing System Guide (document # 1000000109376).
- 3 Use the following loading concentrations for your system.

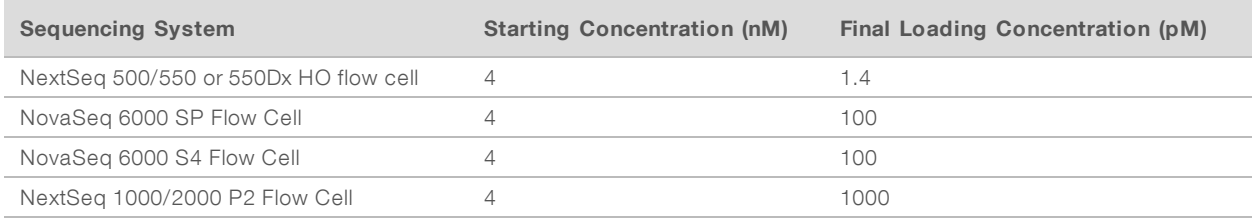

Adjustments to final loading concentration should follow the denature and dilute instructions for your sequencing system.

## <span id="page-17-1"></span>Prepare for Sequencing

The Illumina COVIDSeq Test is compatible with the NovaSeq 6000 Sequencing System SP and S4 flow cells, the NextSeq 2000 Sequencing System, the NextSeq 500/550 Sequencing Systems, and the NextSeq 550DX instrument.

#### **Consumables**

- **If using the NovaSeq 6000 Sequencing System S4 flow cell:** 
	- $\triangleright$  2 NovaSeq 6000 Sequencing System S4 Reagent Kit v1.5 (35 cycles), Illumina, # 20044417
	- $\triangleright$  2 NovaSeq Xp 4-Lane Kit v1.5, Illumina, # 20043131
- If using the NovaSeq 6000 Sequencing System SP flow cell:
	- ▶ 4 NovaSeq 6000 Sequencing System SP Reagent Kit v1.5 (100 cycles), Illumina, # 20028401
	- $\blacktriangleright$  4 NovaSeq Xp 2-Lane Kit v1.5, Illumina, # 20043130
- If using the NextSeq 500/550 System or NextSeq 550Dx Instrument:
	- $\triangleright$  8 NextSeq 500/550 High Output Kit v2.5 (75 Cycles), Illumina, # 20024906
- If using the NextSeq 2000 Sequencing System

▶ 8 NextSeq 1000/2000 P2 Reagents (100 Cycles), Illumina, # 20046811

## Sample Sheet Requirements

The Illumina DRAGEN COVIDSeq Test Pipeline requires a sample sheet for each run analysis. This requirement does not apply to the NextSeq 2000, which uses the Illumina DRAGEN COVIDSeq Test in BaseSpace Sequence Hub.

Use the samplesheet.csv file for your sequencing system included in the installer packager or available on the Illumina COVIDSeq Test support site as a template to create the sample sheet.

Make sure your sample sheet meets the following requirements.

- 1 Save the sample sheet with the name SampleSheet.csv in the sequencing run folder.
- 2 In Settings, enter the following value for the AdapterRead1 parameter. CTGTCTCTTATACACATCT
- 3 In the Data section, enter the following required parameters. Make sure that there no empty rows between samples.

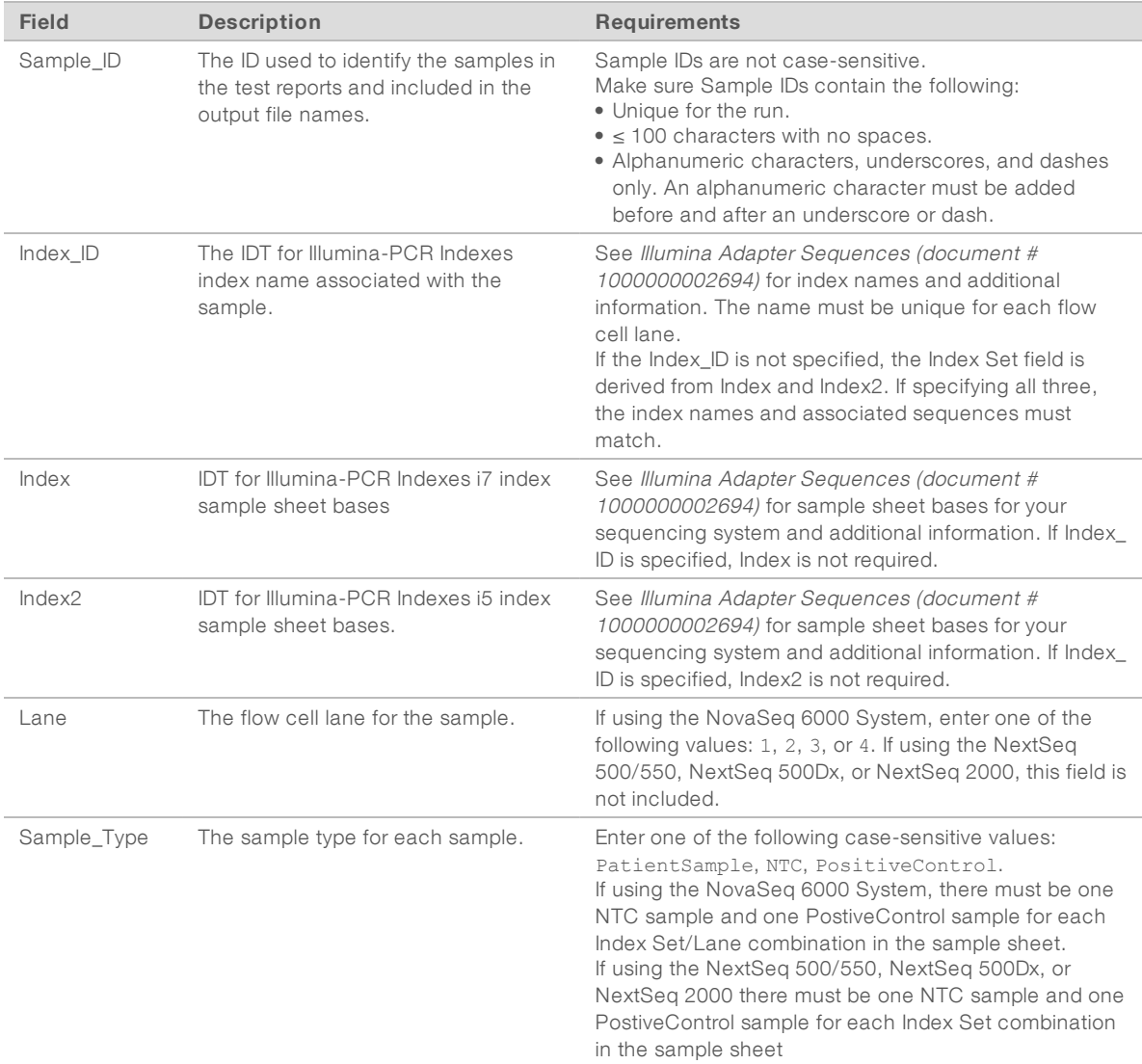

- 4 **[Optional]** Enter any additional data parameters, such as Sample Name.
- 5 Save your sample sheet.

## Set Up Sequencing Run

- 1 If using the NovaSeq 6000 system, refer to the NovaSeq 6000 Sequencing System Guide (document # 1000000019358) for sequencing instructions.
	- ▶ Use v1.7 of the NovaSeq Control Software (NVCS).
	- If using the Illumina DRAGEN COVIDSeq Test BaseSpace Sequence Hub app, select Run Monitoring and Storage as the Configuration option.
	- $\blacktriangleright$  Use the following number of cycles and index lengths:
		- Read 1—Enter the appropriate read length. Refer to the Illumina Technical Note Sequencing Guidelines for COVID-19 Surveillance Using the Illumina COVIDSeq Test (RUO Version) for guidance.
		- $\blacktriangleright$  Index 1 and Index 2—Enter 10 as the value.
		- $\blacktriangleright$  Read 2-Enter 0 as the value.
- 2 If using the NextSeq 500/550 or NexSeq 550Dx, refer to the NextSeq 500 System Guide (document # 15046563), NextSeq <sup>550</sup> System Guide (document # 15069765), or NextSeq 550Dx Instrument Reference Guide (document # 1000000009513).
	- $\triangleright$  Use v4.0 of the NextSeq Control Software (NCS).
	- $\blacktriangleright$  If using the NextSeq 550Dx, use RUO mode.
	- $\blacktriangleright$  Set up your sequencing run in manual mode.
	- If using the Illumina DRAGEN COVIDSeq Test BaseSpace Sequence Hub app, select Run Monitoring and Storage as the Configuration option.
	- **Enter Single-Read** as the Read Type.
	- $\blacktriangleright$  Use the following number of cycles and index lengths:
		- Read  $1$  Enter the appropriate read length. Refer to the Illumina Technical Note Sequencing Guidelines for COVID-19 Surveillance Using the Illumina COVIDSeq Test (RUO Version) for guidance.
		- $\blacktriangleright$  Index 1 and Index 2—Enter 10 as the value.
- 3 If using the NextSeq 2000, refer to the NextSeq 1000/2000 Sequencing System Guide (document # 1000000109376).
	- $\triangleright$  When creating a run in BaseSpace Sequence Hub, make sure to do the following:
		- Select BaseSpace for analysis location.
		- **EXECTE III SERVIET III III SERVIET AT A SET AT A SET AT A SET A SET A SET A SET A SET A SET A SET A SET A SET A SET A SET A SET A SET A SET A SET A SET A SET A SET A SET A SET A SET A SET A SET A SET A SET A SET A SET A S**
		- $\blacktriangleright$  If Illumina DRAGEN COVIDSeq Test does not appear as an analysis type, contact Illumina Technical Support.
		- Set up the analysis as described in the following Set Up Analysis in BaseSpace Sequence Hub for NextSeq <sup>2000</sup> section.
	- ▶ Use v1.2 of the NextSeq 1000/2000 Control Software.
	- Make sure Online Run Setup and Proactive, Run Monitoring, and Storage are selected in the Settings screen to enable Cloud mode.

After sequencing completes, analysis either takes place on your system using installed pipeline software or in BaseSpace Sequence Hub.

**Local analysis for qualitative detection of SARS-CoV-2 RNA uses the Illumina DRAGEN COVIDSeq Test** Pipeline.

- Local analysis for surveillance uses the Illumina DRAGEN COVID Pipeline with COVID Lineage Tools.
- **Analysis in BaseSpace Sequence Hub can use the Illumina DRAGEN COVIDSeq Test for qualitative** detection of SARS-CoV-2 or the DRAGEN COVID Lineage app for surveillance.

Refer to one of the following resources for more information.

- Illumina DRAGEN COVIDSeq Test Pipeline Software Guide (document # 1000000128122)
- Illumina DRAGEN COVIDSeq Test App Guide (document # 1000000129548)
- Illumina DRAGEN COVID Pipeline Software Guide (document # 1000000158680)

## Set Up Analysis in BaseSpace Sequence Hub for NextSeq 2000

Use the following steps to configure the Illumina DRAGEN COVIDSeq Test analysis in BaseSpace Sequence Hub when using a NextSeq 2000 instrument.

- To enable fast mode, set the Fast Mode option to True. Fast mode turns off alignment, variant calling, and consensus sequence FASTA generation to analyze results.
- 2 To exclude run logs, QC metric files, and other file types, set the Metrics and Logs Datasets option to False.

Setting this option to false improves analysis speed, but the Logs\_Intermediates\_Lane\_\* folder is not generated.

- 3 Identify the location for your positive and no template controls using either the sample ID or well position.
- 4 Enter the positive control and no template control for each index set.
	- $\blacktriangleright$  If you used the index set during library preparation, enter the sample ID or well position for the positive and no template controls.
	- If you did not use the index set, enter NA.
- 5 Select Submit Run.

# <span id="page-21-0"></span>Appendix A Supporting Information

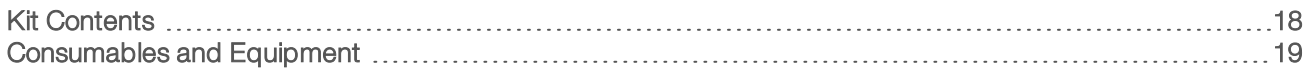

## <span id="page-21-1"></span>Kit Contents

The Illumina COVIDSeq Test requires Illumina COVIDSeq Test (3072 Samples) and 8 IDT for Illumina-PCR Indexes.

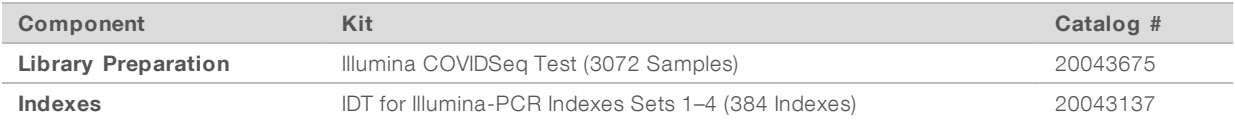

## Illumina COVIDSeq Test

Promptly store reagents at the indicated temperature to ensure proper performance.

#### Table 1 Illumina COVIDSeq Test Box 1 – 3072 Samples, Part # 20044405

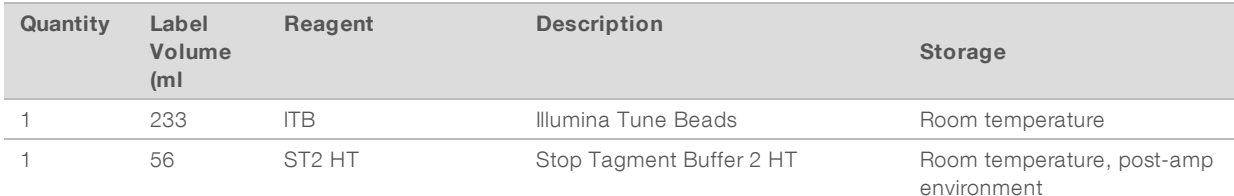

#### Table 2 Illumina COVIDSeqTest Box 2 – 3072 Samples, Part # 20044406

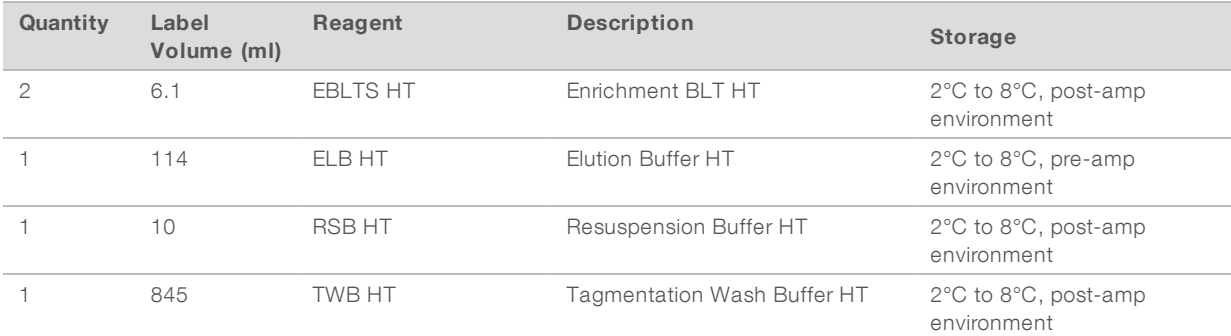

#### Table 3 Illumina COVIDSeq Test Box 3 – 3072 Samples, Part # 20044407

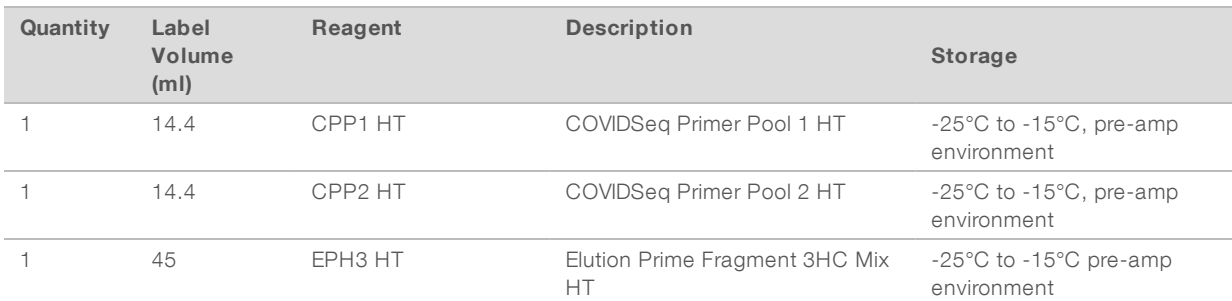

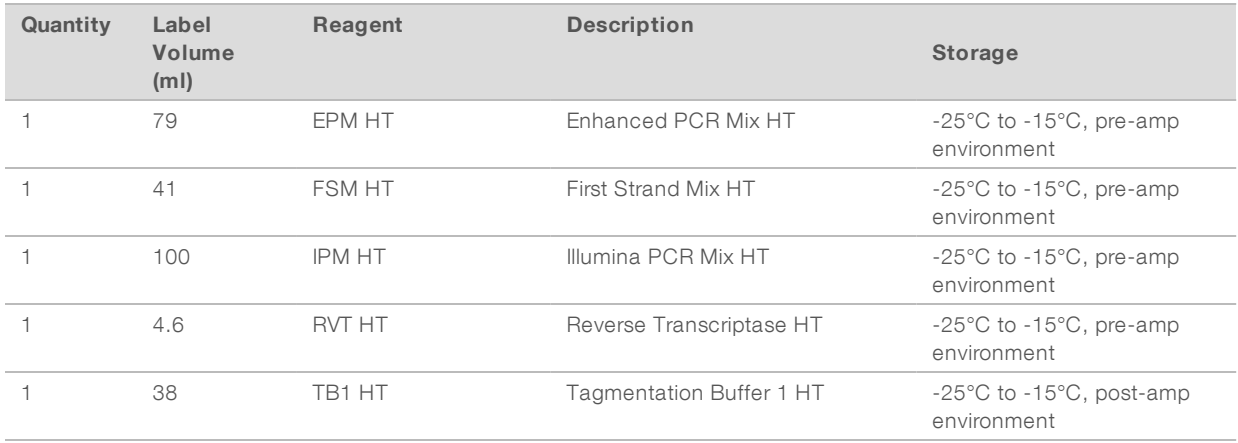

#### Table 4 Illumina COVIDSeq Positive Control HT, Part # 20043401

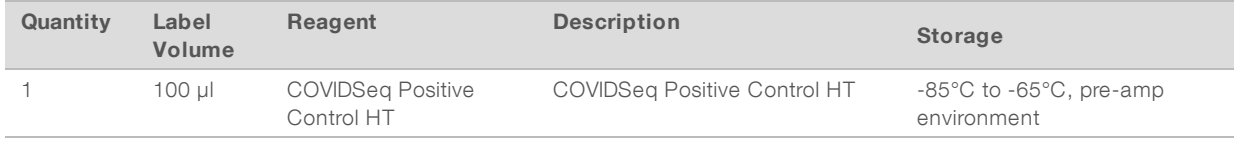

## IDT for Illumina- PCR Indexes , Store at -25°C to -15°C

The Illumina COVIDSeq Test requires 8 IDT for Illumina PCR Indexes Sets 1–4 (384 Indexes).

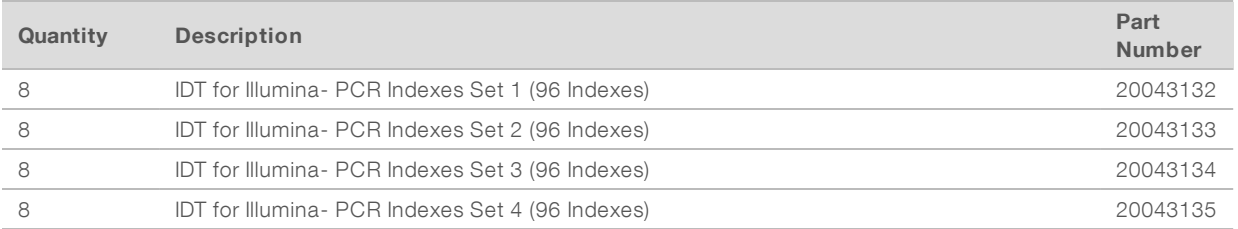

### <span id="page-22-0"></span>Consumables and Equipment

In addition to the Illumina COVIDSeq Test and IDT for Illumina-PCR Indexes, make sure that you have the required consumables and equipment before starting the protocol.

### **Consumables**

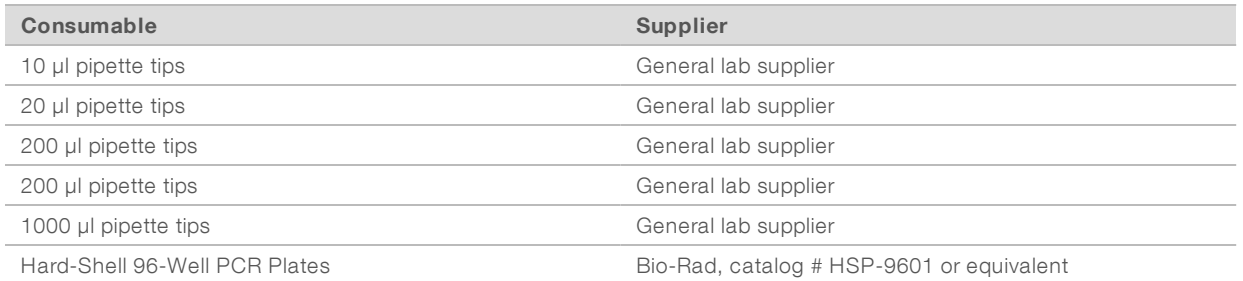

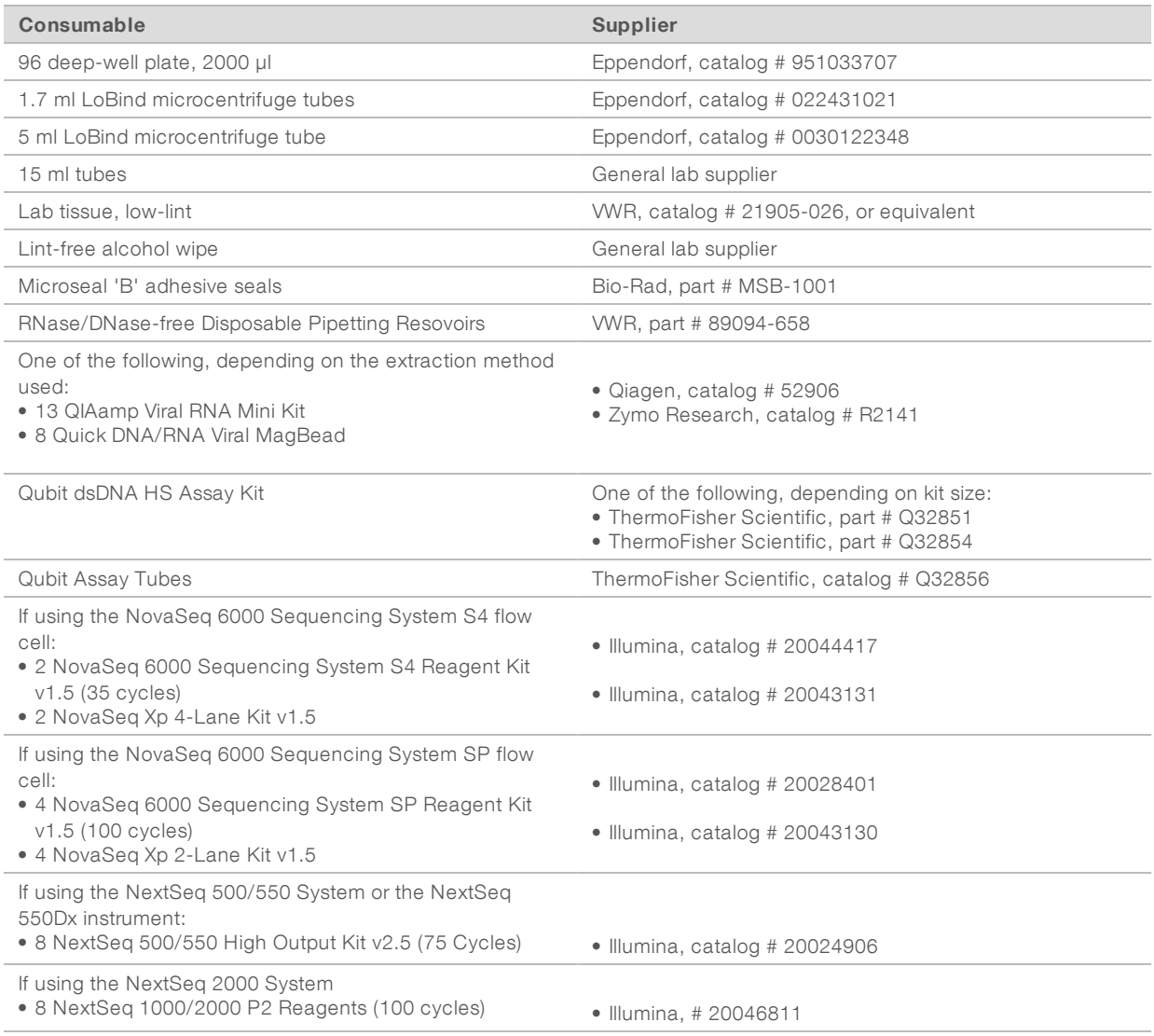

# Equipment Required, Not Provided

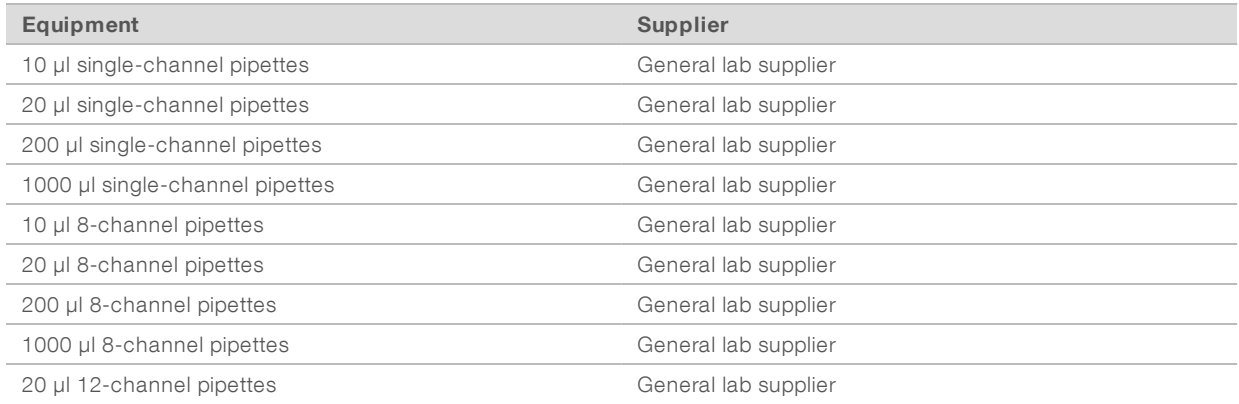

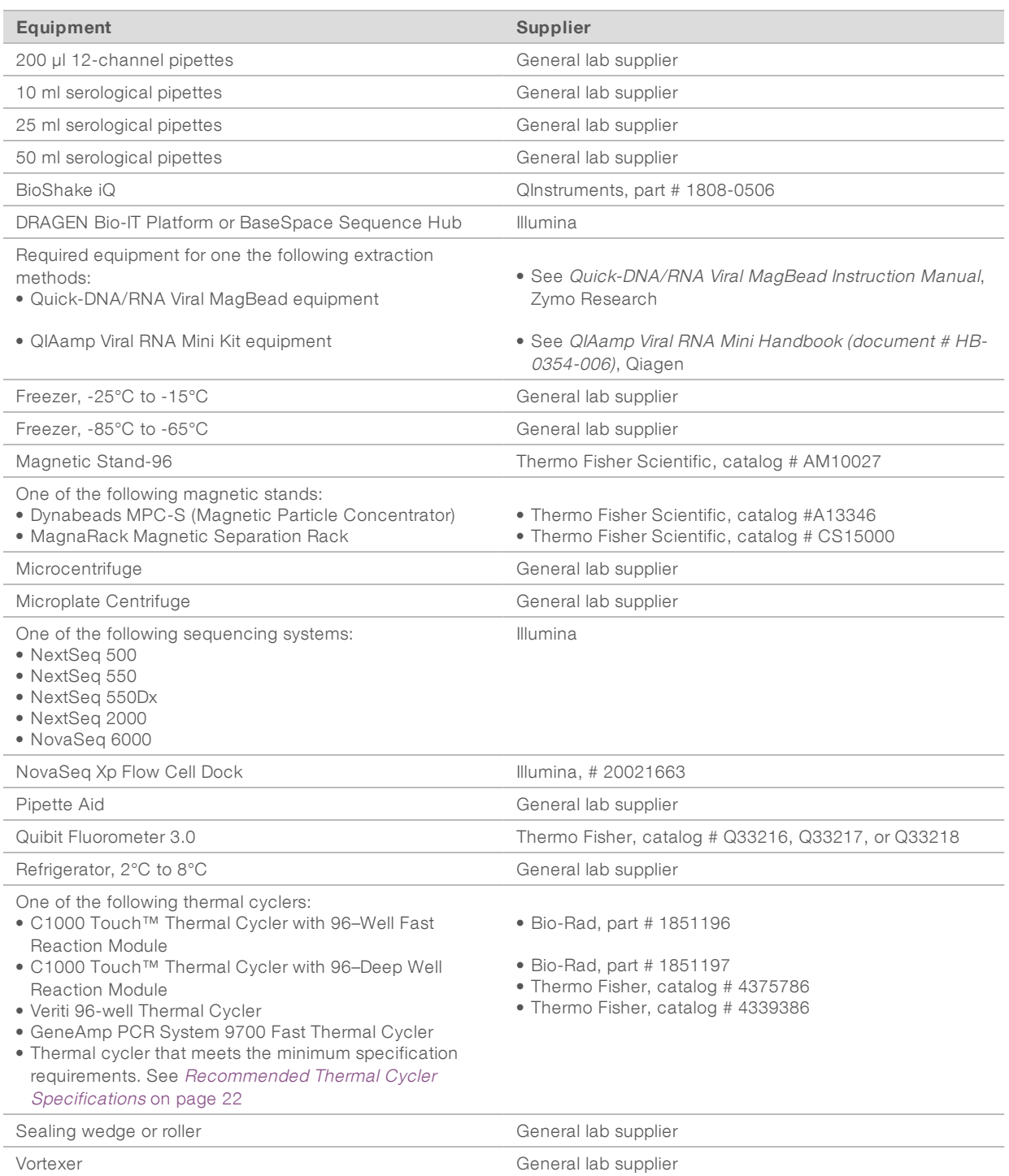

## <span id="page-25-0"></span>Recommended Thermal Cycler Specifications

The following are the recommended minimum requirements for a thermal cycler used in the Illumina COVIDSeq Test. Make sure to also confirm compatibility of your PCR plate with the specific thermal cycler you use.

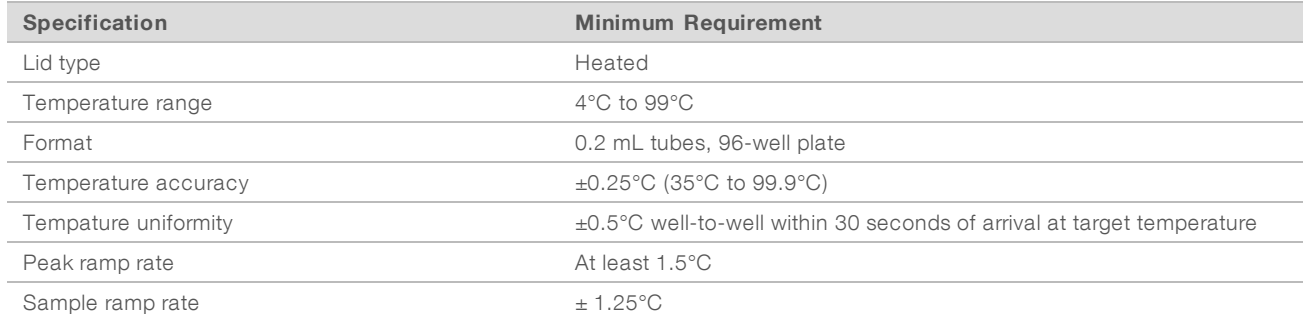